### EXpress5800/54Wc(N8700-151A, 153A, 161, 162, 164, 171, 172, 174) OS  $(VV)$ ndows NT4.0Workstation)

ON Microsoft® Windows® 2000 Professional ( Windows 2000)/ Microsoft® Windows NT®4.0 Workstation( Windows NT4.0)

#### CD-ROM

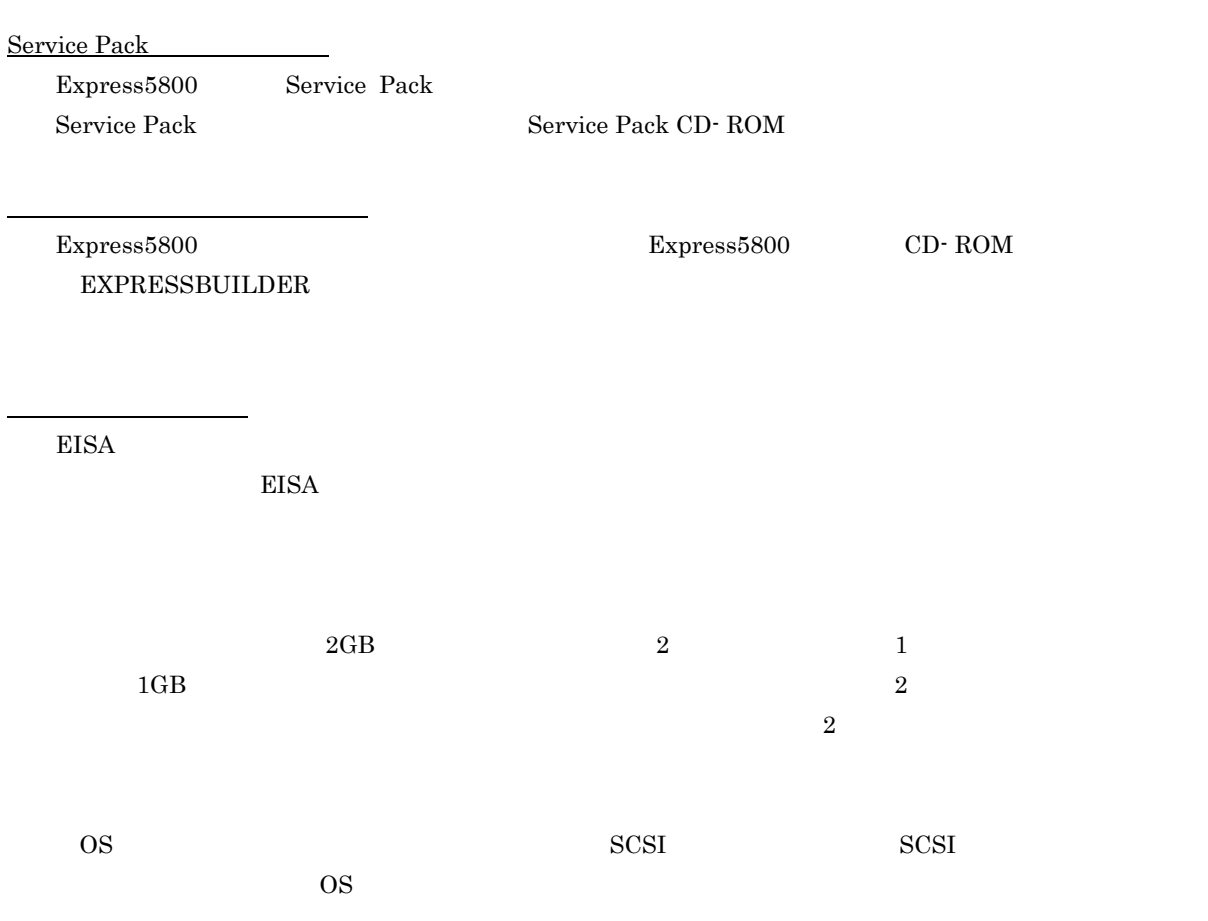

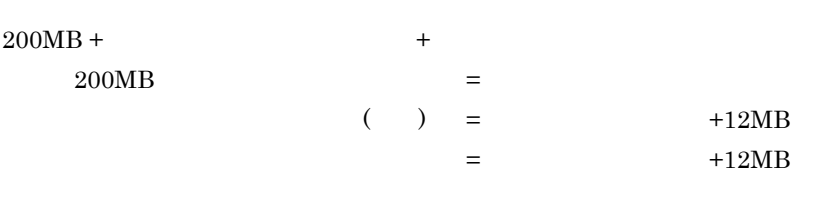

重要 ページングファイルサイズを「推奨」値未満に設定すると正確なデバッグ情報を採取できません。

#### $512MB$

<u>のパーティングのパーティングのパーティングのパーティングのパーティング</u>

200MB +(512MB +12MB)+(512MB +12MB)=1248MB

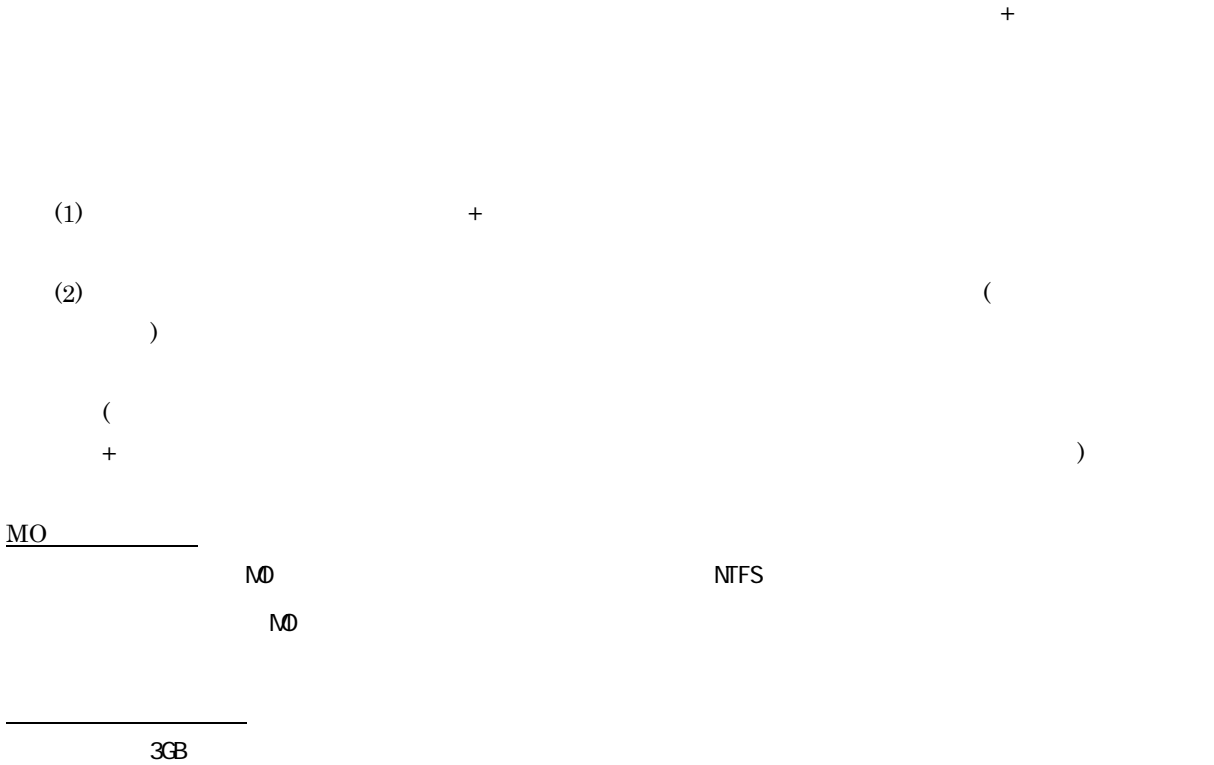

ソフトウェア電源アンインストーラについて Windows NT  $4.0$  Windows  $2000$ 

 $(1)$ 

(2) powerdel

 $\mathcal{L}$  -  $\mathcal{L}$  -  $\mathcal{L}$  -

#### Windows 2000 Upgrade

 $(Y/N)$ ?

(3)  $<\!\!\mathrm{Y}\!\!>$   $<\!\!\mathrm{E}\!\!\mathrm{nter}\!\!>$ 

<Y>キー以外を入力するとアンインストールは中断されます。また,ESMPRO/ServerAgent

ESMPRO/ServerAgent

ESMPRO/ServerAgent  $\overline{\text{OS}}$ 

ESMPRO/ServerAgent

 $(4)$ 

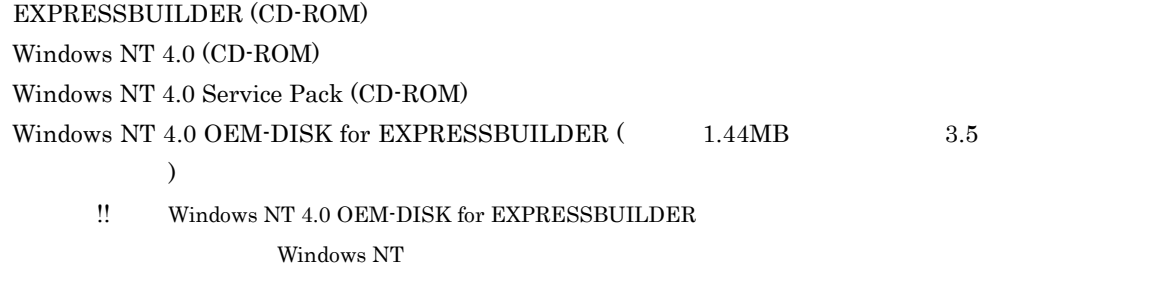

Windows NT

#### Windows NT 4.0 OEM-DISK for EXPRESSBUILDER Windows NT 4.0 OEM-DISK for EXPRESSBUILDER

Windows NT  $4.0$  OEM- DISK for EXPRESSBUILDER  $2$ 

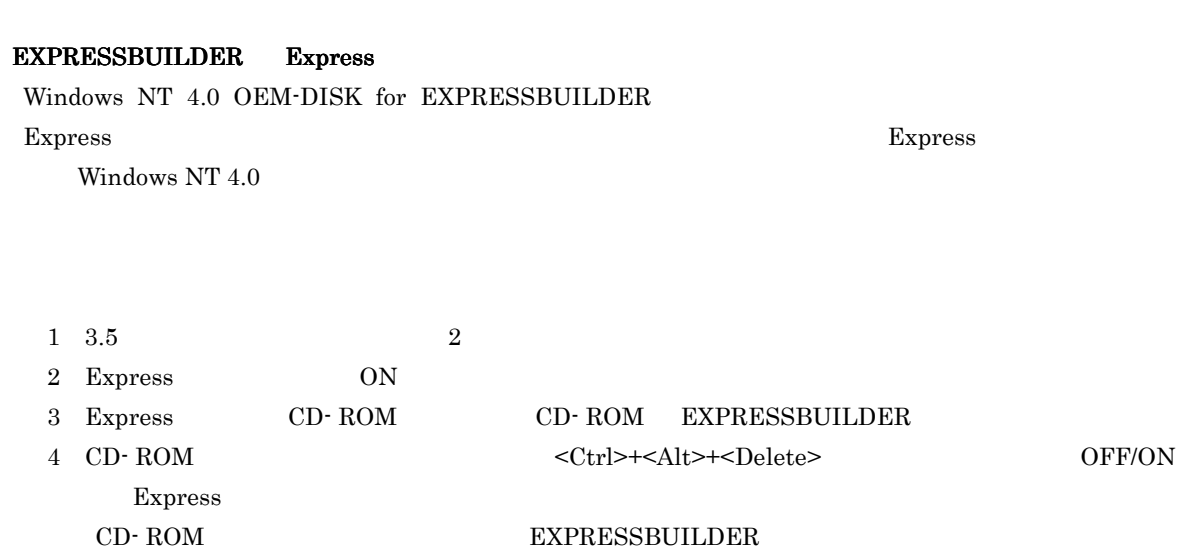

- $5$ 6 Windows NT 4.0 OEM- DISK for EXPRESSBUILDER
- $7$

#### Windows NT 4.0 OEM- DISK for EXPRESSBUILDER  $#1,#2$  2 Windows NT 4.0 OEM- DISK for EXPRESSBUILDER

Windows 95 Windows 2000 Windows NT 4.0 Windows NT 3.51 \*Windows 98

# Windows NT 4.0 OEM- DISK for EXPRESSBUILDER Express 1  $3.5$  2 2 Windows  $95$  Windows NT  $3.51/4.0$ Windows 98 3 CD- ROM EXPRESSBUILDER CD- ROM Windows NT 3.51 CD- ROM ¥WINNT¥BIN¥MAKEFD¥400J¥MAKEOEM.BAT 5 4 2nd Setup Tool OEM  $5$ Windows NT 4.0 OEM- DISK for EXPRESSBUILDER  $#1,#2$  2

Windows NT 4.0 OEM- DISK for EXPRESSBUILDER

# Windows NT 4.0

ON

ON

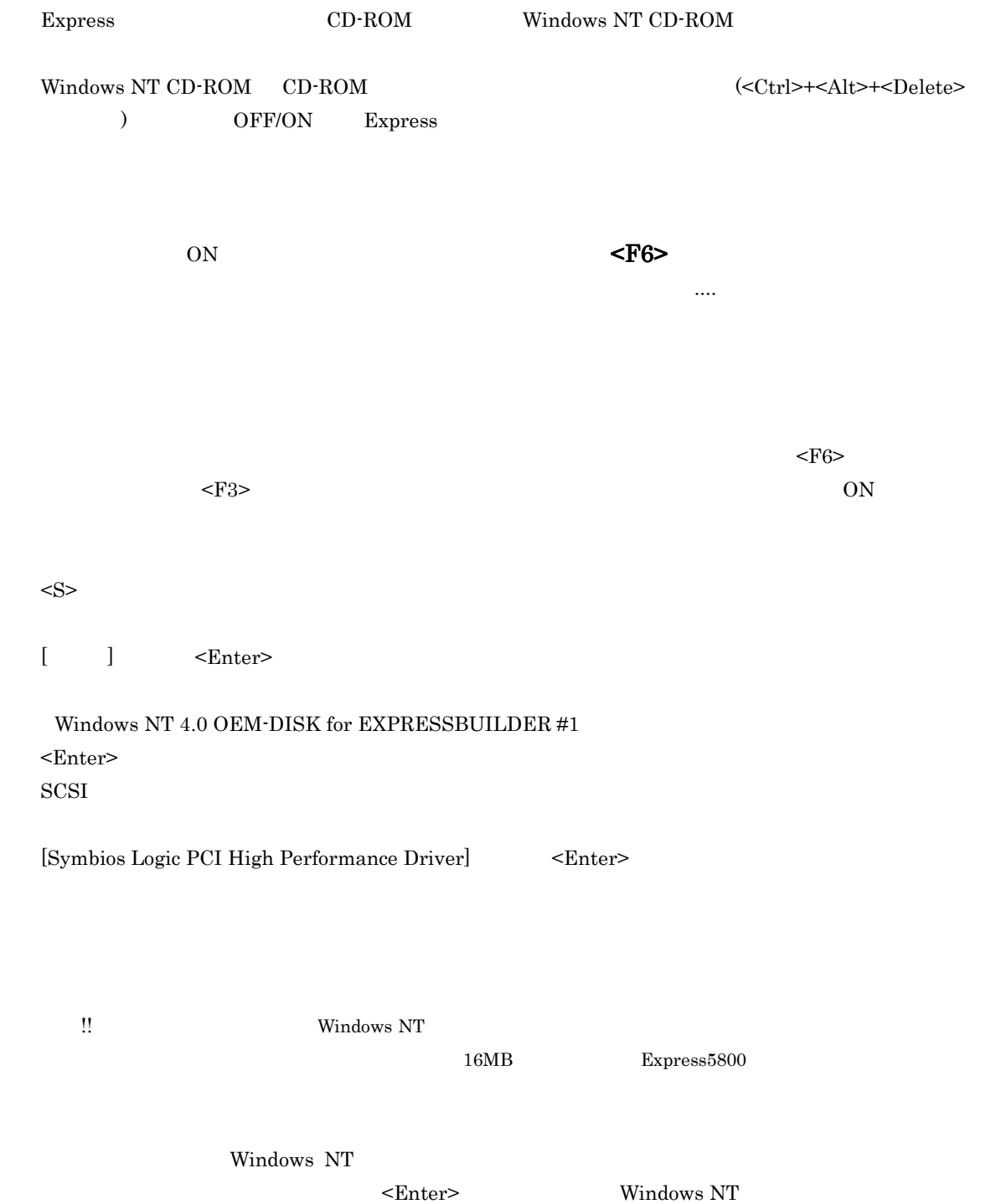

### Windows NT

 $[$ 

 $1 \text{CD-ROM}$ 

Windows NT CD-ROM CD-ROM

 $\rm CD\text{-}ROM$  [OK]

Windows NT

Windows NT

Windows NT

Windows NT 4.0 OEM-DISK for EXPRESSBUILDER

OS <sub>0</sub> Windows NT

 $1$ 

 $2$ 

- 3 Windows NT 4.0 OEM-DISK for EXPRESSBUILDER #2
- 4  $A:$ ¥ I559 OK  $OEM$ 5 Intel(R)PRO Adapter OK  $6<sup>o</sup>$  $\frac{1}{2}$   $\frac{1}{2}$  後に、[コントロールパネル] [ネットワーク]をダブルクリックした後、ネットワークドライバのプロパティ
- [Advanced] [Speed] [Duplex] HUB OS <sub>0</sub> 1 (administrator )  $2 \leq$  $3$
- $4$  $5$
- 6 Windows NT 4.0 OEM-DISK for EXPRESSBUILDER  $#2$
- 7  $A:4I559$  OK  $OEM$
- 8 Intel(R)PRO Adapter OK

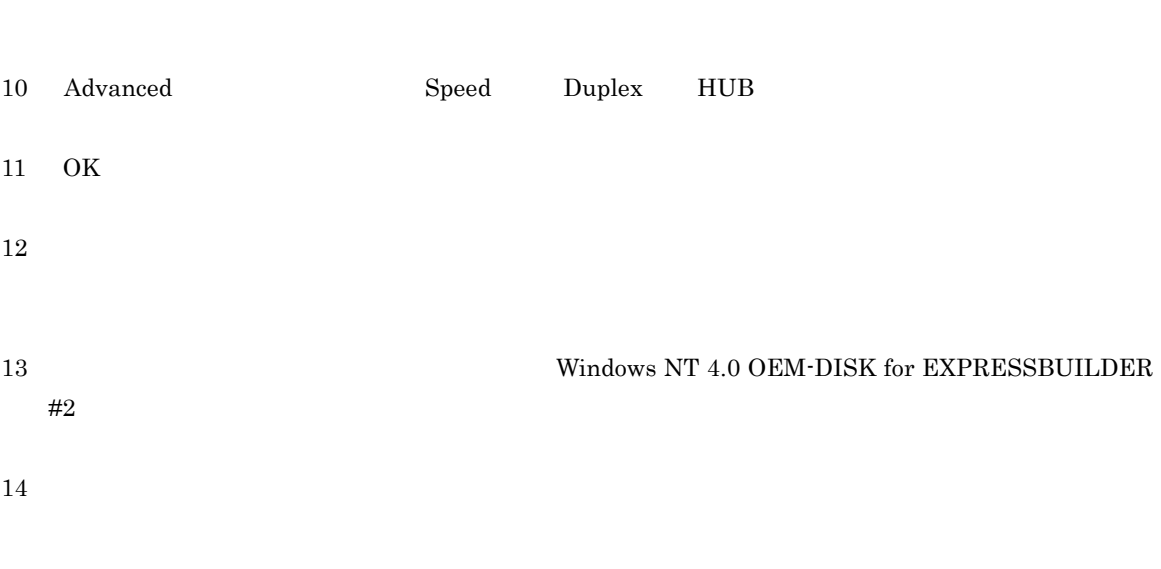

 $\text{LAN}$ 

 $9 \overline{)}$ 

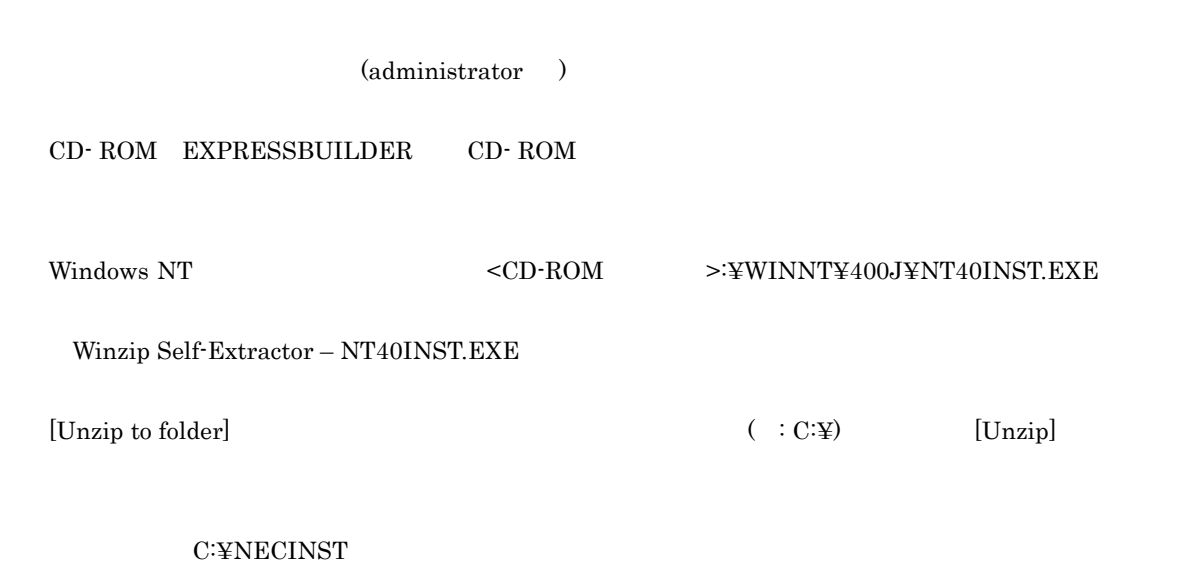

CD-ROM EXPRESSBUILDER

## Service Pack

重要!! システム構成を変更した場合も再起動する前に必ずシステムのアップデートをしてください。

 $(administrator$  )

 ${\bf C:} {\bf \small \begin{array}{l} {\bf \small \color{red} C:} {\bf \small \color{green} FICINST{\bf \small \color{green} FUP}DATE{\bf \small \color{green} F}update,exce} \end{array}}$ 

Service Pack CD-ROM

 $\begin{bmatrix} 1 & 0 & 0 & 0 \\ 0 & 0 & 0 & 0 \\ 0 & 0 & 0 & 0 \\ 0 & 0 & 0 & 0 \\ 0 & 0 & 0 & 0 \\ 0 & 0 & 0 & 0 \\ 0 & 0 & 0 & 0 \\ 0 & 0 & 0 & 0 \\ 0 & 0 & 0 & 0 \\ 0 & 0 & 0 & 0 \\ 0 & 0 & 0 & 0 \\ 0 & 0 & 0 &$ 

Express フィックステーション しゅうしゃ しゅうしゃ しゅうしゅう しょうしゅう しょうしゅう しゅうしゅう しゅうしゅうしょく しゅうしゅうしょく しゅうしょく